# **BDE anwendungsspezifisch konfigurieren**

# **Grundregeln**

Die meisten Konfigurationseinstellungen sind projektbezogen, können aber zugleich auch als globale Einstellungen hinterlegt sein. iCon-L verfährt bei der Auswahl der Konfigurationsdatei nach folgendem Muster. Zuerst wird im Projektverzeichnis nach einer Konfigurationsdatei gesucht. Wird hier keine entsprechende Datei gefunden, sucht iCon-L im BIN-Verzeichnis und hier dann weiter in speziellen Sprachverzeichnis. Wird auch im Sprachverzeichnis keine Eintrag gefunden, geht iCon-L wieder zurück ins BIN-Verzeichnis und sucht hier die entsprechende Konfigurationsdatei. Einige Konfigurationsdateien liegen allerdings auch in anderen Verzeichnissen wie z.B. COMM-Verzeichnis oder DEVICE-Verzeichnis. Spezielle Konfigurationen für die Bausteine können auch im entsprechenden LIB-Verzeichnis liegen.

## **Konfigurationsdateien**

icon.ini im BIN-Verzeichnis ist die zentrale Konfigurationdatei für viele globale Einstellungen. Einzelne Einstellungen in dieser Datei können sprachabhängig oder projektabhängig durch anderen Konfigurationsdateinen überschrieben werden.

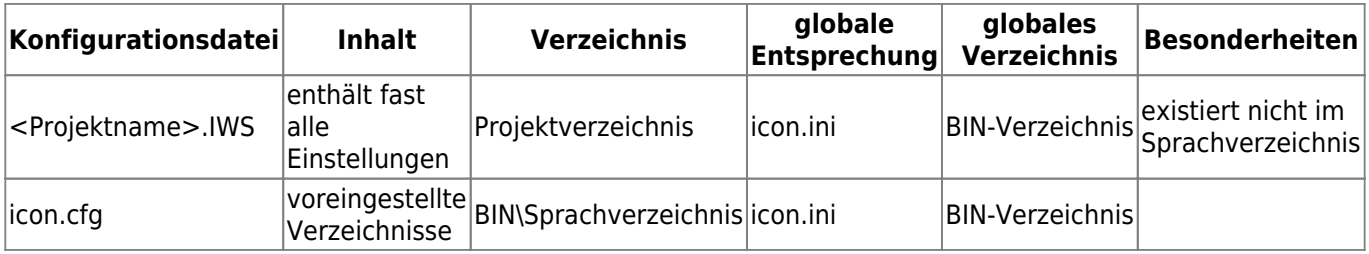

## **Makro-Design**

Grundlegende Einstellungen für das Makrodesign werden in der <projektname>.IWS oder in der icon.ini vorgenommen.

Sektion [system]

Font und Textgröße des Bezeichnertextes

sblockfont 10,0,Arial Fontgröße,?,Font

Font und Textgröße der IO-Label

iolabelfont 10,0,Arial Fontgröße,?,Font

Minimaler Abstand zwischen den IOs

 $\mid$ minsblockiospace  $\mid$ 5  $\mid$ Abstand zwischen den IOs in Pixel

#### **Beispiel**

[system] minsblockiospace=5 iolabelfont=10,0,Arial sblockfont8=10,0,Arial

### **Softwareassistent aktivieren (Strukturbausteine importieren)**

Ab der Version iCon-L 6.2 exitiert ein erweiterte Möglichkeit, Software wiederzuverwenden. Dieser Softwareassistent ist inbesondere für Softwarekomponenten wichtig, die aus einer Kombination aus HMI-Elementen und Bausteindiagrammen bestehen.

Sie aktivierten den Assisten, indem Sie in der Sektion <dir> das Verzeichnis angeben, indem die Skripte für den Assisten enthalten sind.

[dir] sblocktemplate=..\TEMPLATE GERMAN V600\SBLOCKS

From: <https://wiki.pro-sign.de/psdokuwiki/> - **ProSign DokuWiki**

Permanent link: **<https://wiki.pro-sign.de/psdokuwiki/doku.php/de:public:components:software:bde:cfg>**

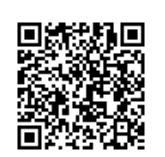

Last update: **2015/03/29 23:06**